#### Division Financière

DIFIN/10-489-501 du 29/03/10

#### **MODULE DE SAISIE DES ABSENCES ET RETENUES SUR TRAITEMENT (MOSART) POUR SERVICE NON FAIT**

Destinataires : Mesdames et Messieurs Les Chefs d'Etablissements du second degré S\c de Messieurs les Inspecteurs d'Académie

Affaire suivie par : DIFIN Pôle Académique de Coordination de la Paye et du Budget - DATSI

Après échanges avec vos représentants académiques, je vous informe qu'à compter du 23 Mars 2010, une nouvelle procédure de gestion des retenues pour service non fait sera mise en œuvre et remplacera celle actuellement observée.

L'utilisation de cette application s'accompagne d'une simplification des tâches et apporte plus de fiabilité. Elle remplace l'application « papier » actuelle.

Je vous adresse ci-joint deux fascicules relatifs à cette application.

Ce module doit être utilisé lors de tout constat d'absence de service fait sans justification (absence irrégulière, grève….).

Ainsi, chaque période d'absence doit donner lieu à la mise en œuvre de ce dispositif. En effet, un même fichier ne peut se rapporter à plusieurs périodes d'absences.

Si, après « la clôture de la période saisie », vous souhaitiez apporter des modifications, des suppressions ou des compléments, vous devrez vous rapprocher du service gestionnaire des dossiers des personnels concernés.

En cas de difficultés, je vous invite à nous les signaler.

Mes services (DATSI pour les problèmes techniques, Coordination paye pour les questions réglementaires) sont à votre disposition pour vous aider, le cas échéant, à les résoudre.

*Signataire : Jean-Paul de GAUDEMAR, Recteur de l'Académie d'Aix-Marseille, Chancelier des Universités* 

# **MOSART**

# **MOdule de Saisie des Absences et des Retenues sur Traitement**

*Généralités*

Bulletin académique n° 489 du 29 mars 2010

### **GENERALITES**

- **Le Secrétariat général du ministère (Maîtrise d'ouvrage) a commandé une application afin d'améliorer la gestion des retenues salariales pour service non fait.**
- $\mathbf{E}$  **Le module est destiné à :** 
	- •**Evaluer rapidement le pourcentage des absents**
	- • **Simplifier le recueil et l'exploitation des données relatives aux absences de service fait**
	- **Opérer dans les meilleurs délais les retenues sur traitement**
	- **Permettre un suivi statistique**

**MOSART**

### **GENERALITES**

- **Le module développé s'appelle MOSART : MOdule de Suivi des Absences et des Retenues sur Traitement.**
- **C'est une application WEB accessible depuis le portail académique**
- $\blacktriangleright$  **Ce module permet :**
	- • **la communication du pourcentage d'absents le jour d'un mouvement social au bureau du cabinet du ministre**
	- **la transmission des fichiers aux Trésoreries Générales ainsi que la consultation d'une base statistique.**

**MOSART**

**Les utilisateurs du module sont :**

- •**Le Chef d'établissement du 2nd degré public**
- $\bullet$ **Le responsable du pilotage académique**
- •**Les gestionnaires académiques**
- •**La DATSI**

**MOSART**

**La diffusion de ce module s'effectue en 3 phases appelées lots :**

- **Lot 1 : opérationnel depuis novembre 2009. Permet la saisie des estimations quantitatives des absences. Il s'adresse aux Chefs d'établissements.** *(uniquement à destination des Chefs d'établissement désignés par le Cabinet du Recteur)*
- • **Lot 2 : livré en février 2010. Permet la gestion des services non faits et la constitution du fichier à destination de la Trésorerie Générale.**
- • **Lot 3 : livré ultérieurement. Permettra un suivi statistique.**

**MOSART**

### **GENERALITES – FONCTIONNALITES DU LOT 2**

- $\blacktriangleright$  **Module « Gestion des services non-faits » : suite à un mouvement social, il s'agit de recenser et de saisir les absences constatées pour une période d'un ou plusieurs jours consécutifs.**
- **La saisie est une « saisie nominative » des absents.**
- $\blacktriangleright$  **Le résultat de cette saisie est transmis à la TG via un fichier de mouvements 60. L'intégration de ce fichier par la TG donnera lieu à des retenues sur traitement.**

**MOSART**

## **Chronologie des tâches à effectuer par le Chef d'établissement**

- **1. Edition du formulaire d'émargement vierge ou pré rempli** *(facultatif)*
- **2. Saisie des absences** *(individuelle ou multiple)*
- **3. Edition de la lettre type**
- **4. Saisie de la date de clôture de la période de saisie**

**MOSART**

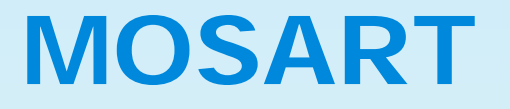

*Généralités*

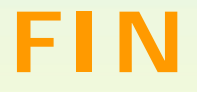

Bulletin académique n° 489 du 29 mars 2010

# **MOSART**

# **MOdule de Saisie des Absences et des Retenues sur Traitement**

*Mode opératoire – Lot 2*

Bulletin académique n° 489 du 29 mars 2010

### **ACCES A L'APPLICATION**

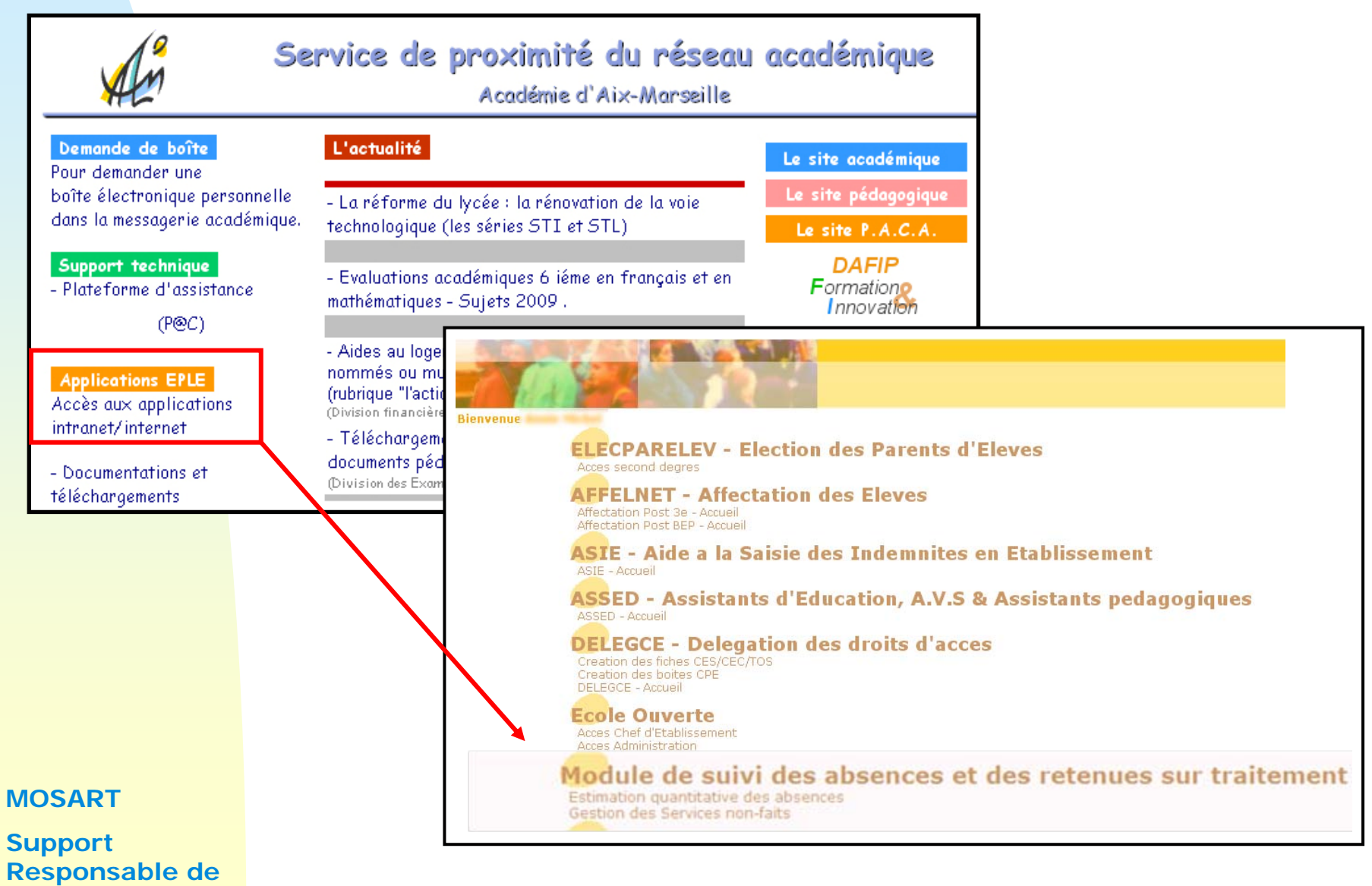

**structure** Bulletin académique n° 489 du 29 mars 2010

### **CHOIX DU MODULE**

RITENTION RESERVED DE S'AGRESSE QU'À un certain nombre de Chefs<br>ATTENTION DE S'AGRESSE QU'À un certain nombre de Chefs<br>d'établissement désignés et informés par le **cabinet du Recteur**

#### Module de suivi des absences et des retenues sur traitement

Estimation quantitative des absences

Gestion des Services non-faits

**Sélectionner « Gestion des Services non faits » (Lot 2)**

#### **MOSART**

### **PAGE D'ACCUEIL**

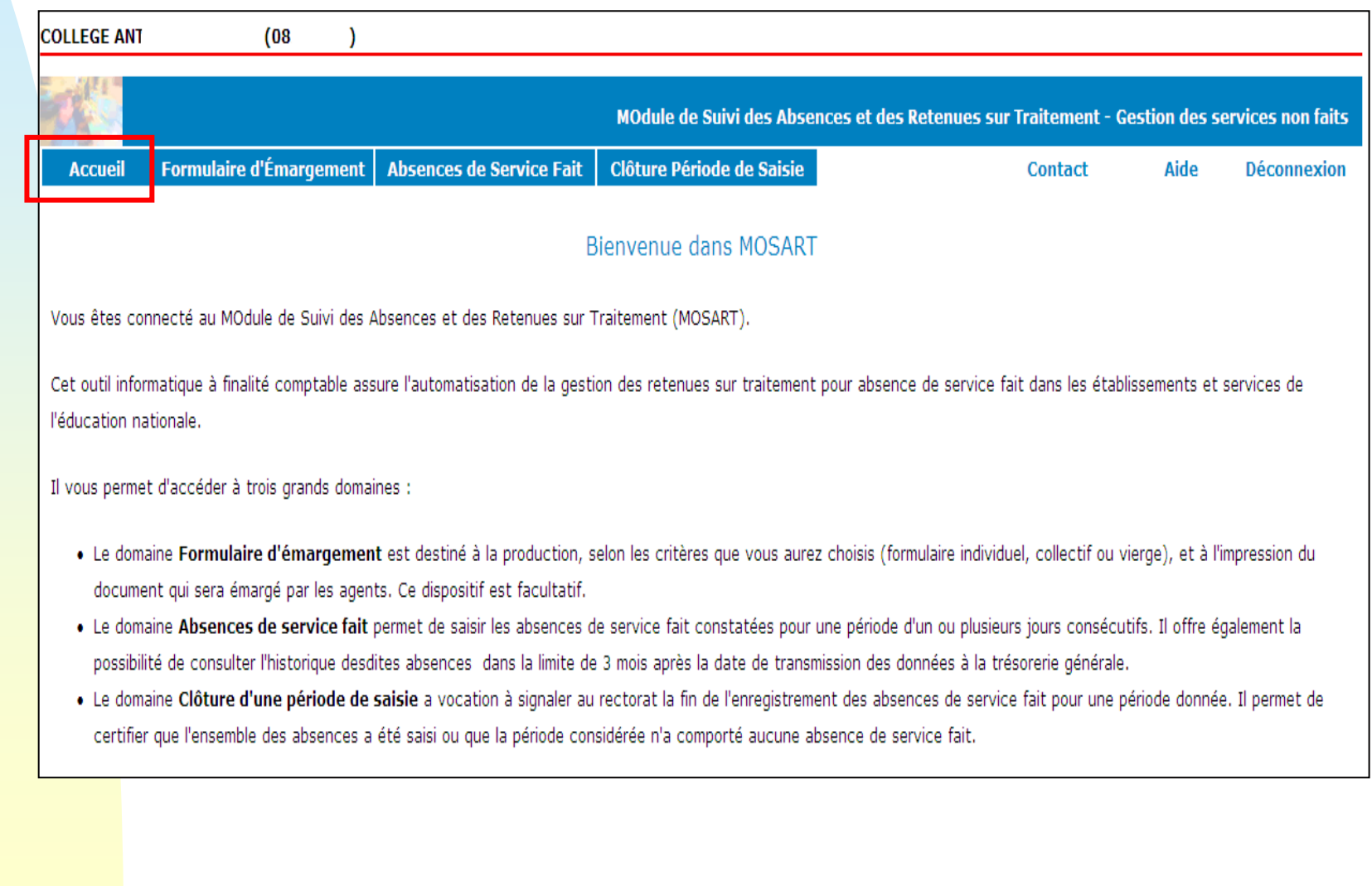

**Responsable de structure** Bulletin académique n° 489 du 29 mars 2010

**MOSART**

**Support** 

### **EDITION D'UN FORMULAIRE D'EMARGEMENT PRE-REMPLI**

Sélection possible des agents à partir :

- •de leur **fonction** (Toutes, Enseignants, Autres)
- •ou de leur **nom**

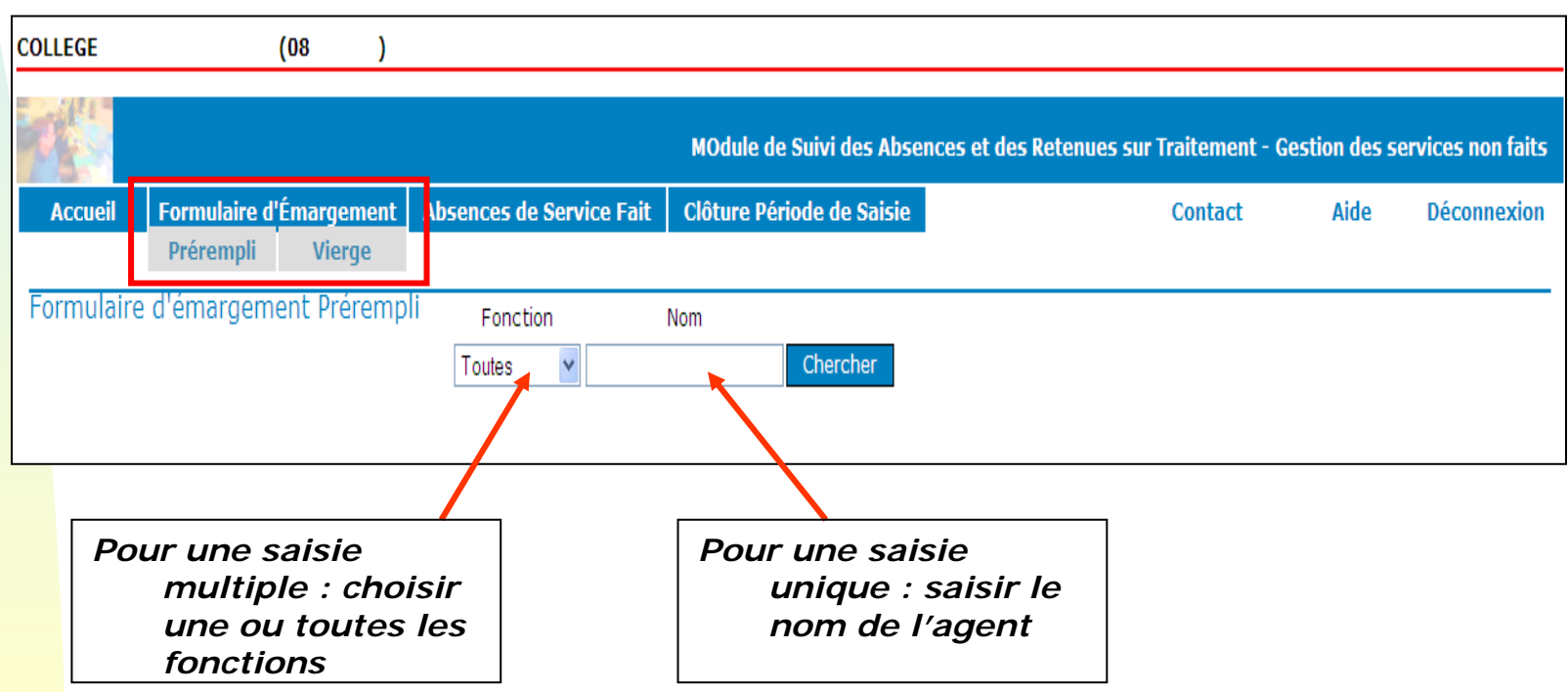

**MOSART**

#### **EDITION D'UN FORMULAIRE D'EMARGEMENT PRE-REMPLI**

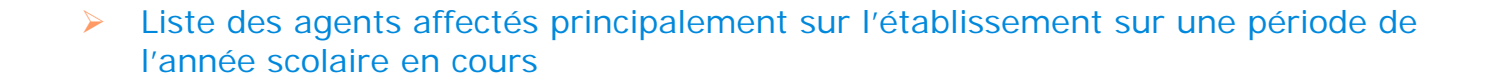

- $\blacktriangleright$  Il est possible de
	- •**sélectionner tous** les agents
	- •**sélectionner certains** agents**.**

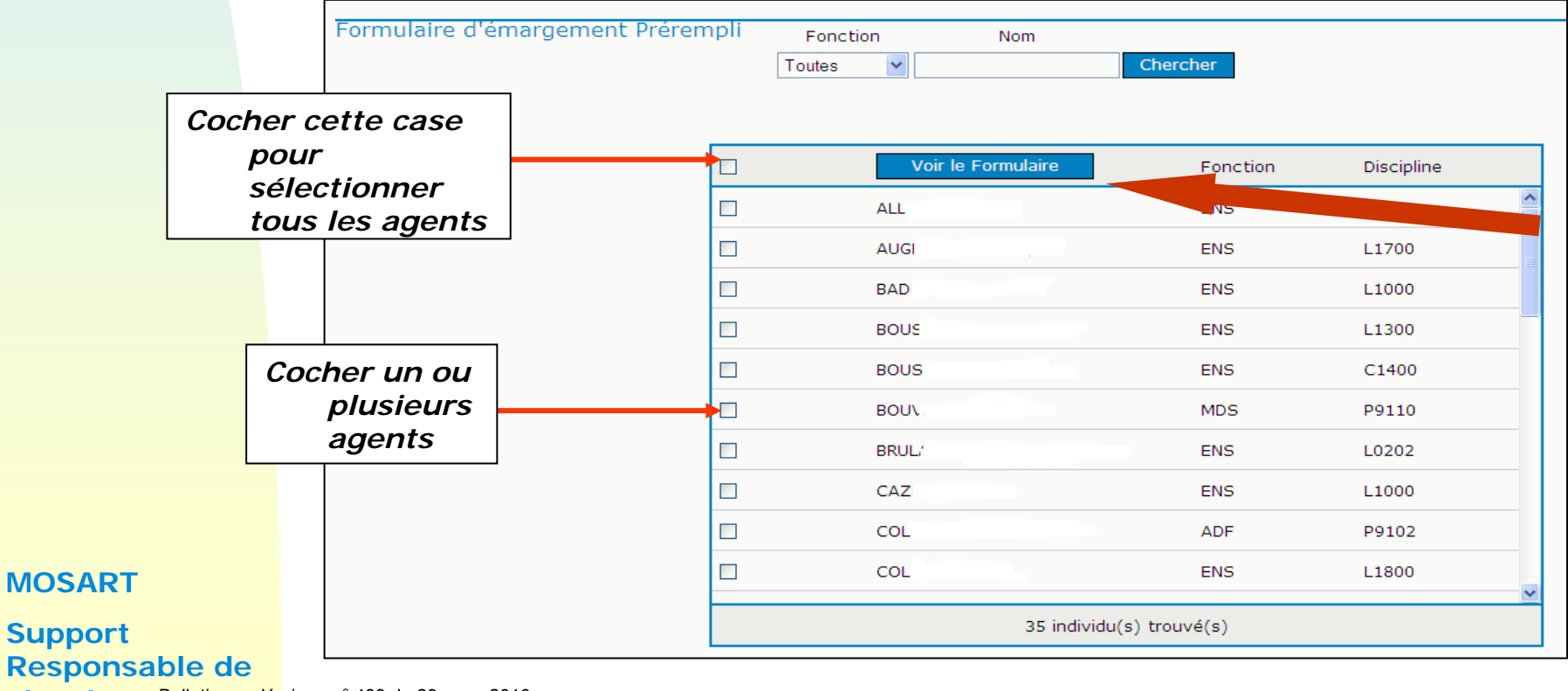

#### **EDITION D'UN FORMULAIRE D'EMARGEMENT PRE-REMPLI**

- $\blacktriangleright$ La liste des agents sélectionnés est prise en compte
- $\blacktriangleright$ **Une page** est éditée pour **les enseignants,** et **une page** pour **les autres** .
- $\blacktriangleright$ Il est possible d'**imprimer** cette liste ou de **l'enregistrer** au format pdf

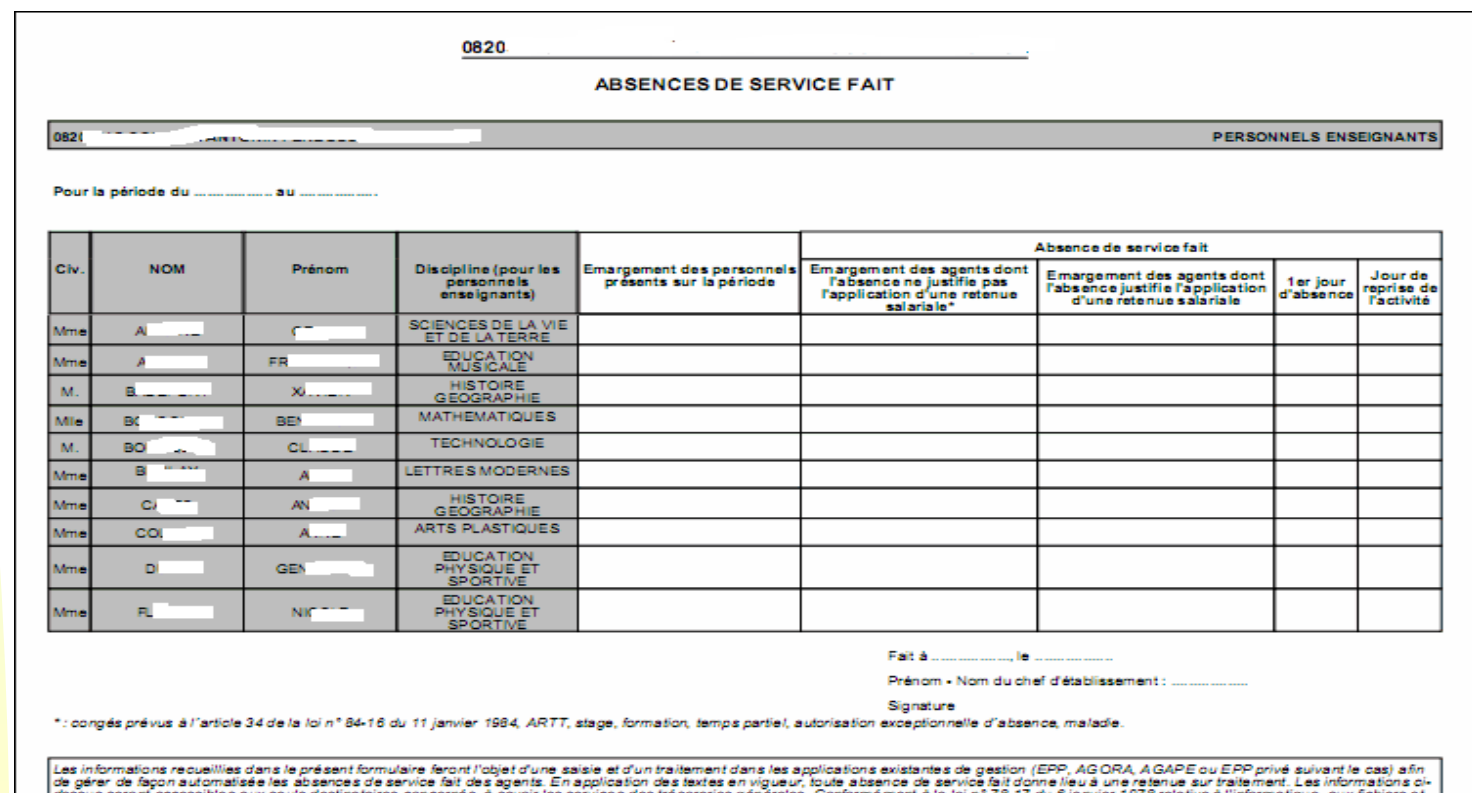

**MOSART**

#### **Support Responsable de**

ldesus seront accessible a seuls desinataires concernés, à savoir les services de transformement a la loi n'78-17 du 6 janvier 1978 relations d'informatique, aux fichiers et d'auxir et d'aux de la loi de la provincie de la cauvre la paie des personnels.

**structure** Bulletin académique n° 489 du 29 mars 2010

### **EDITION D'UN FORMULAIRE D'EMARGEMENT VIERGE**

 $\blacktriangleright$ Edition avec entête, code RNE et libellé de la structure

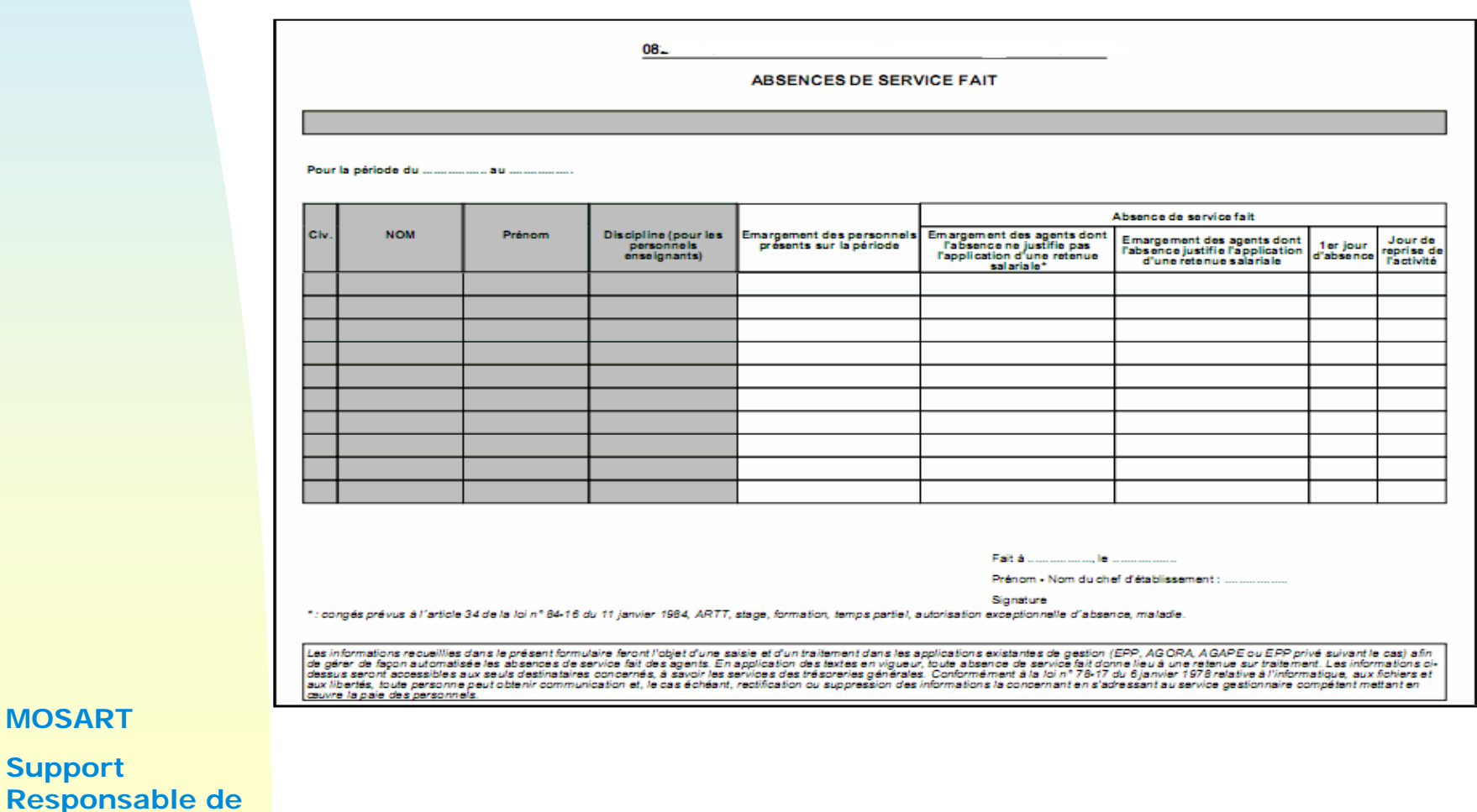

**structure** Bulletin académique n° 489 du 29 mars 2010

**MOSART**

**Support** 

Saisie de critères :

¾ soit sur la **fonction** : Toutes, Enseignants ou Autres *(permet une saisie multiple)*

 $\blacktriangleright$ soit sur le **nom** *(permet une saisie unique)*

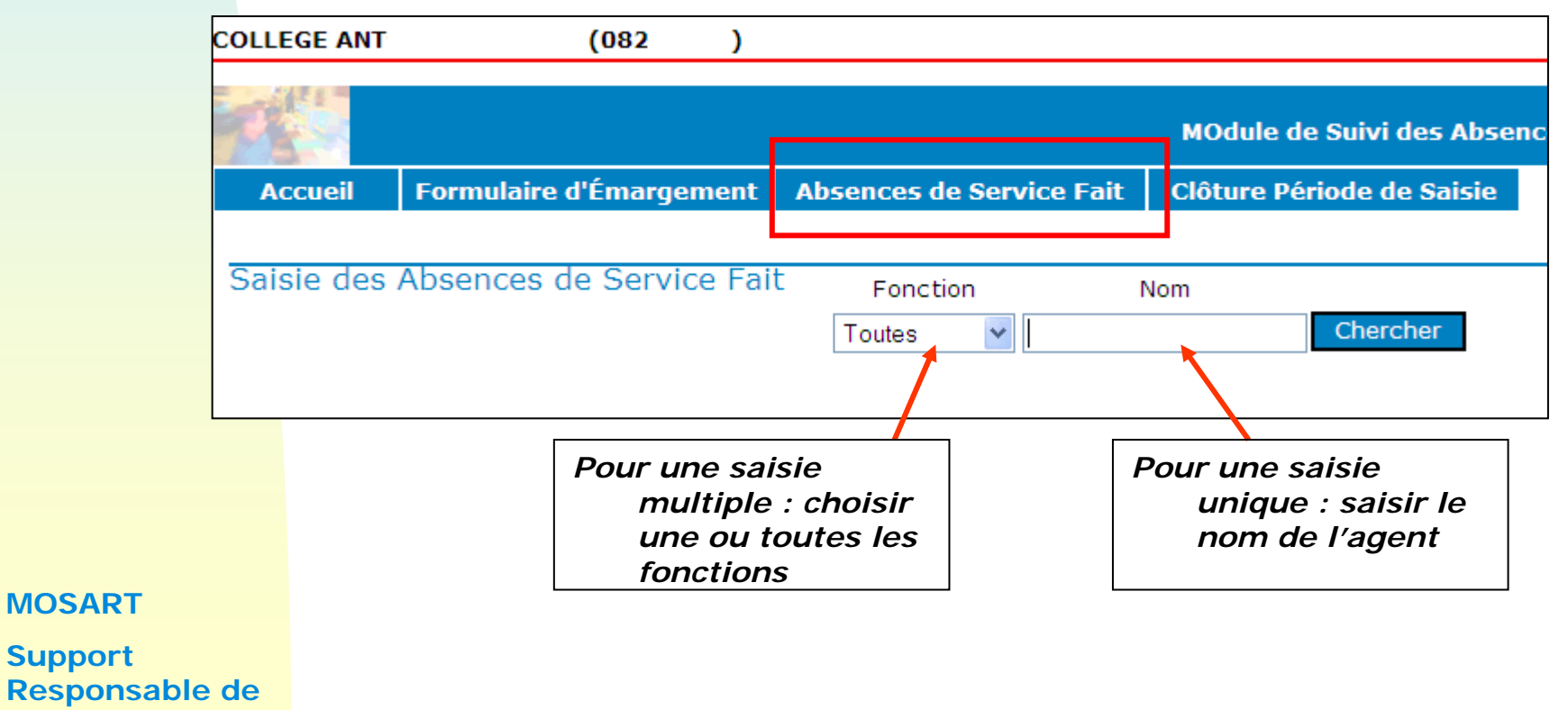

**structure** Bulletin académique n° 489 du 29 mars 2010

**MOSART**

**Support** 

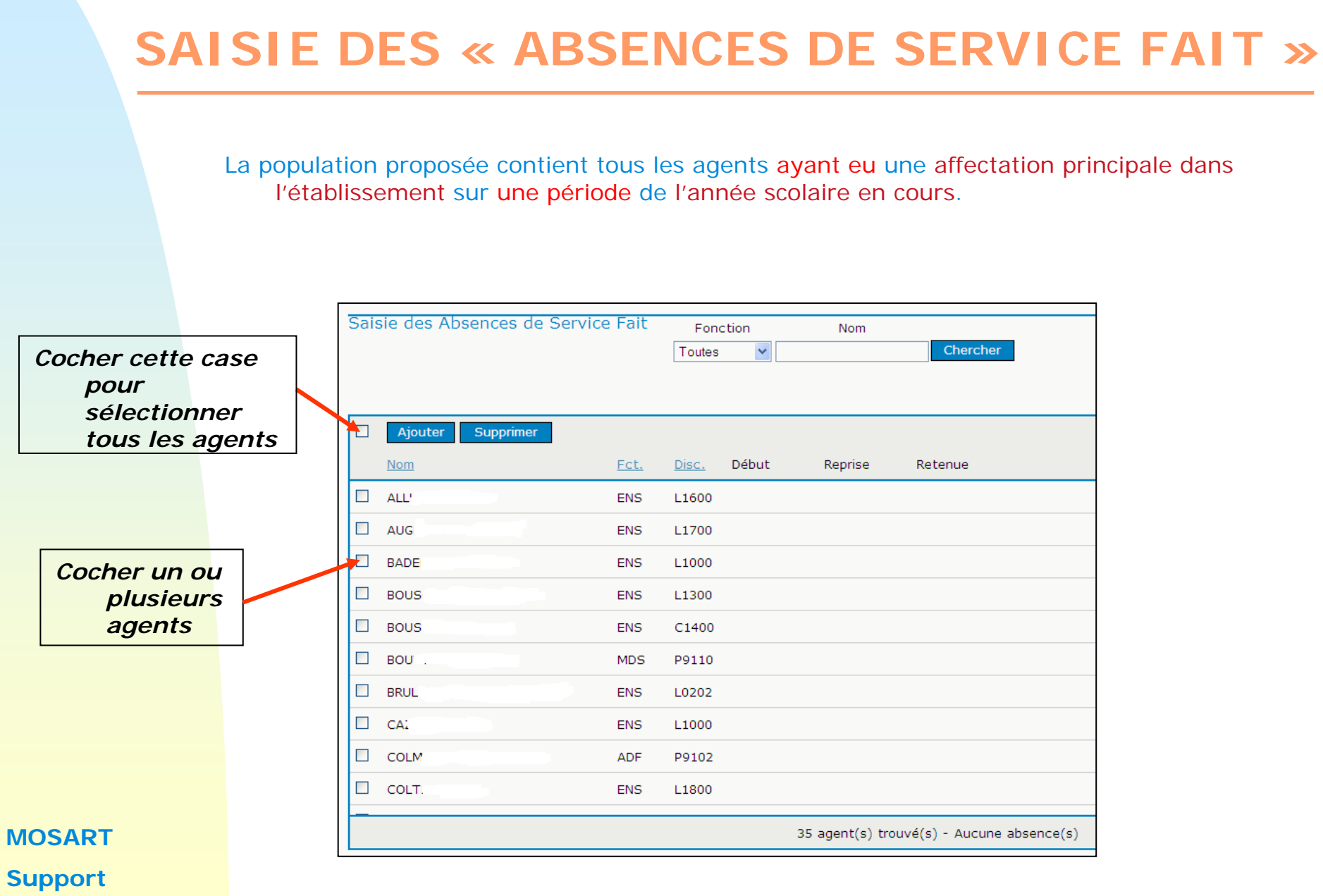

Au moment de la validation de la saisie, on contrôle

- 1.Si la personne a bien une affectation principale dans l'établissement
- 2.A une prise en charge financière valide à la date de l'absence saisie.

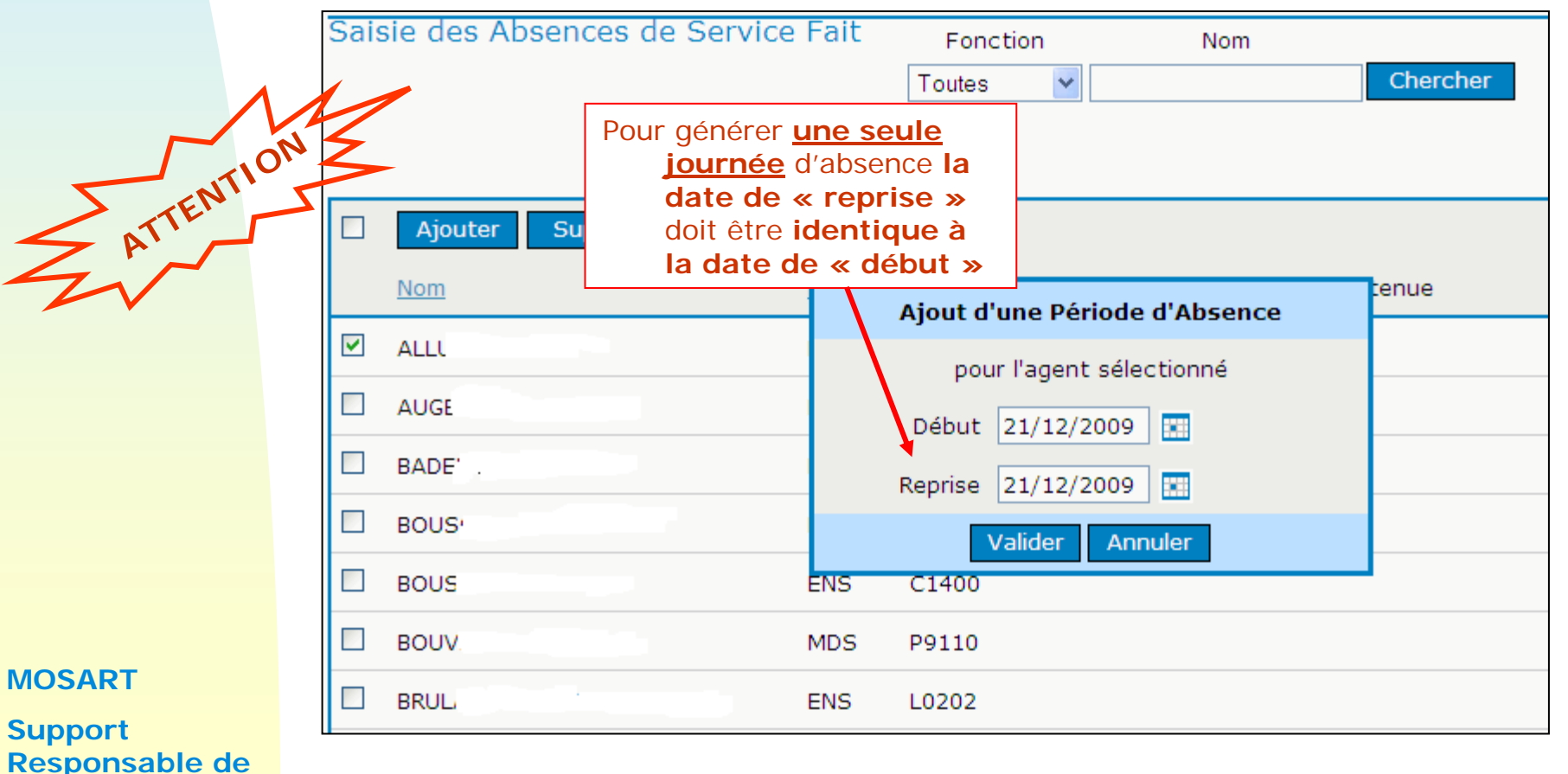

#### **Cas particulier** :

- $\blacktriangleright$  Un agent a une affectation principale sur l'établissement A du 01/09/2009 au 31/12/2009 puis une affectation principale sur l'établissement B du 01/01/2010 au 31/08/2010.
- $\mathbf{F}$ C'est donc à l'établissement B de saisir l'absence du 21/01/2010.
- $\blacktriangleright$  **ATTENTION** : l'établissement A verra cet agent dans sa structure et aura par conséquent la possibilité de saisir une absence à cette date mais au moment de la validation de sa saisie, il sera bloqué par le message :

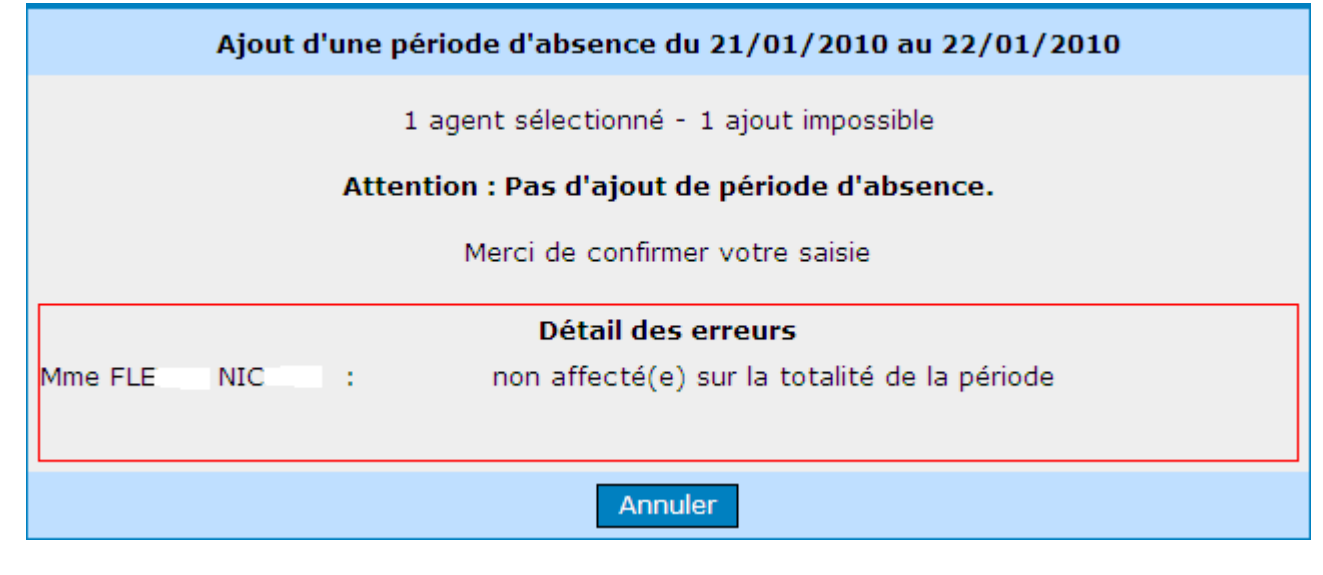

#### **MOSART**

Il est possible de **supprimer cette absence**, tant que la période de saisie de cette absence <sup>n</sup>'a pas été clôturée à une date supérieure ou égale à la date de début de l'absence (Cf. Partie « Clôture période de saisie »),:

¾ soit par **l'icône**

**structure** Bulletin académique n° 489 du 29 mars 2010

 $\blacktriangleright$ soit en **cochant l'agent** et en cliquant sur le **bouton « Supprimer ».**

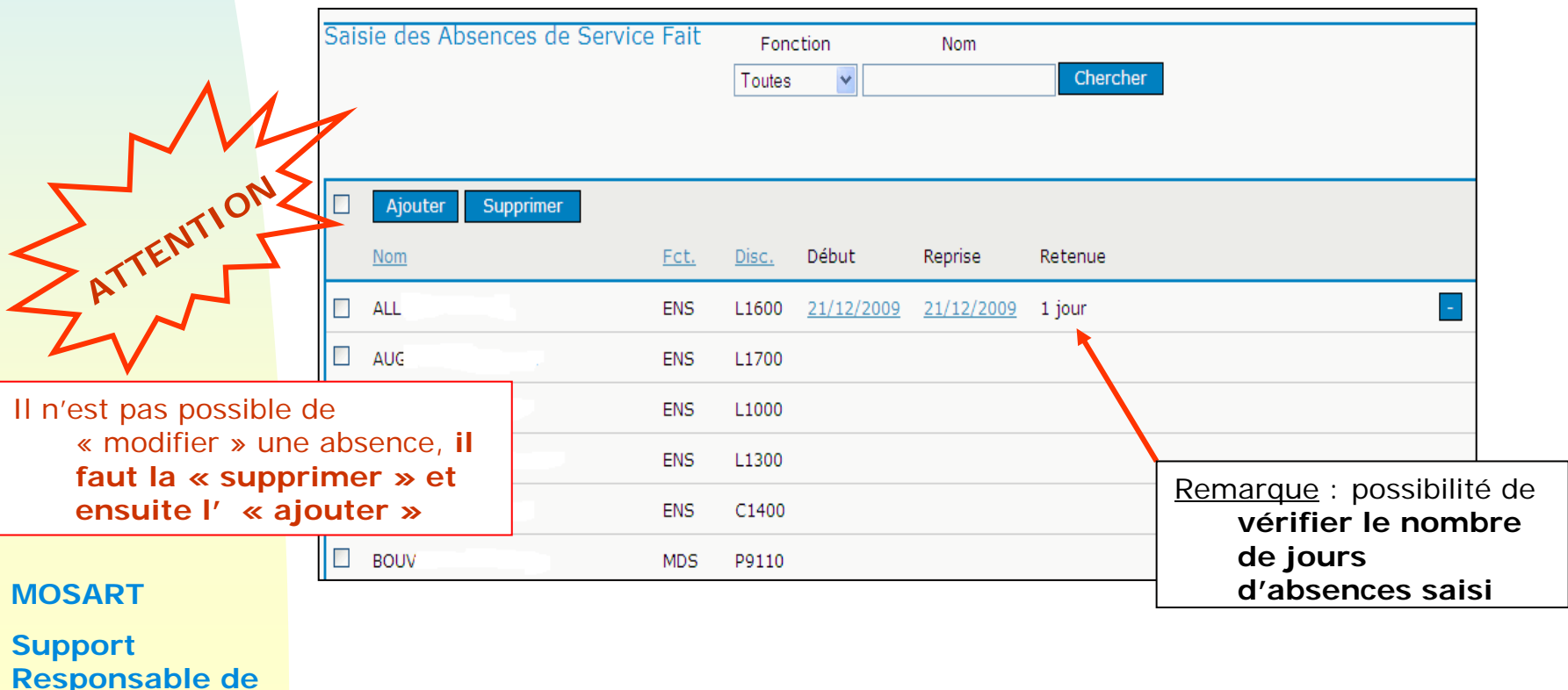

## **EDITION DE LA LETTRE TYPE**

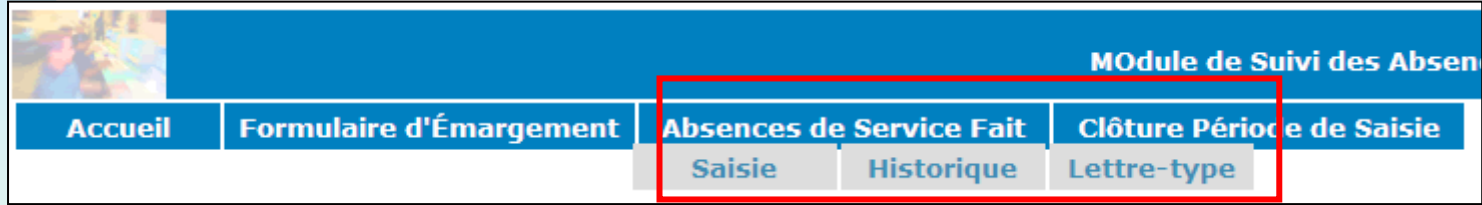

Les critères de recherche peuvent être :

- •Une **période d'absence** de service fait
- •La **fonction** (Toutes, Enseignants, Autres)
- •Le **nom** de l'agent

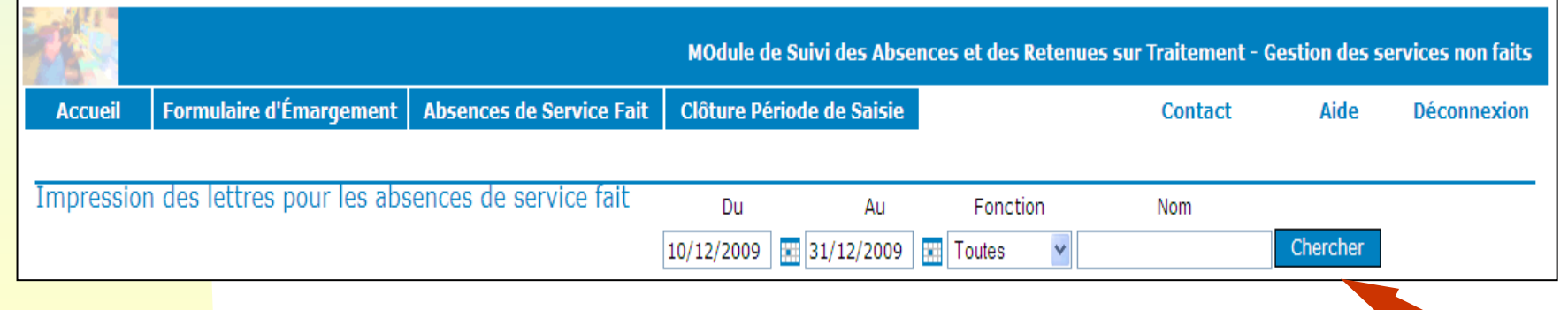

#### **MOSART**

## **EDITION DE LA LETTRE TYPE**

- $\blacktriangleright$ La liste s'affiche en fonction des critères de recherche
- $\blacktriangleright$  Il est possible de
	- •**sélectionner tous** les agents
	- •**sélectionner certains** agents**.**

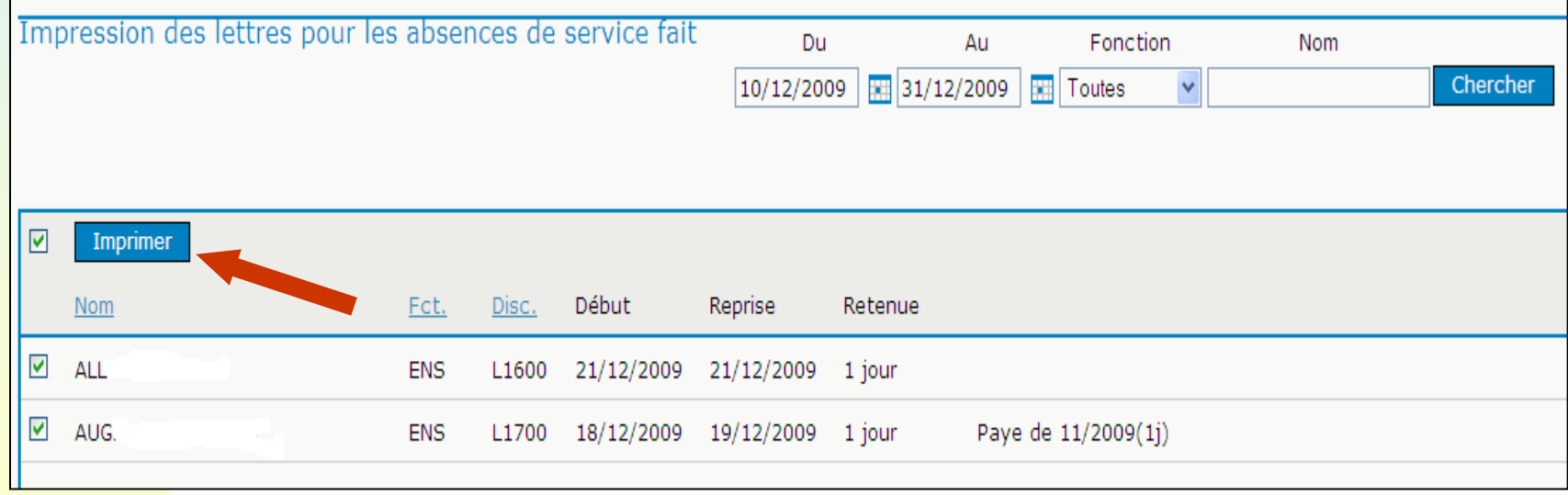

**MOSART**

### **EDITION DE LA LETTRE TYPE**

#### **Modèle de lettre type** :

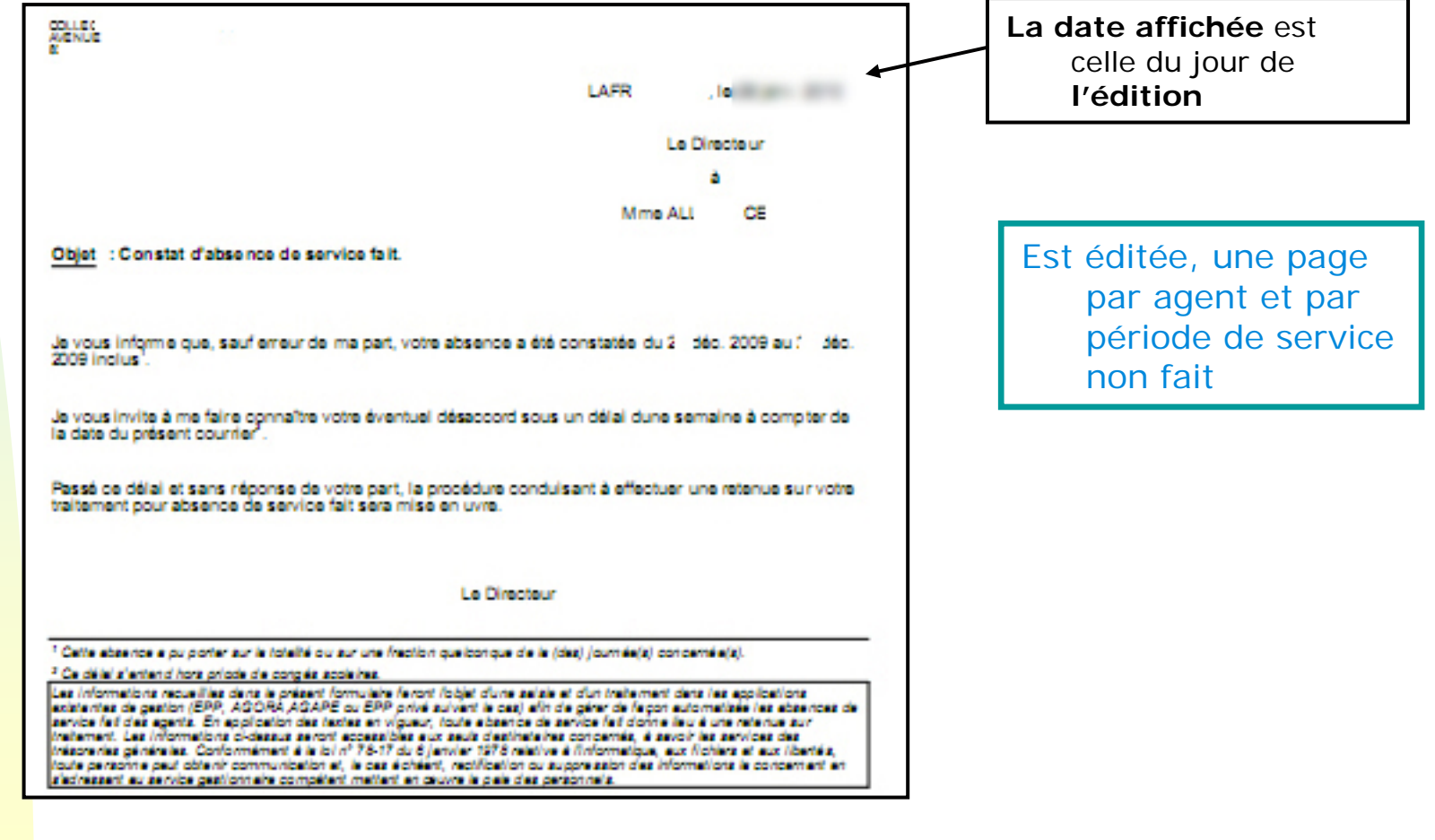

**Support Responsable de structure** Bulletin académique n° 489 du 29 mars 2010

**MOSART**

## **CLOTURE DE LA PERIODE DE SAISIE**

- • Il est **obligatoire** de clôturer la période de saisie afin que les absences soient prises en compte dans le fichier TG, **même si aucune absence n'a été constatée**.
- • La nouvelle date de clôture permet de valider les absences dont les dates d'effet sont antérieures ou égales à la date de clôture saisie.
- • *Remarque : Attention au choix de la date de clôture dans le cas de mouvements sociaux rapprochés.*

*Dans ce cas, il sera pertinent de saisir comme date de clôture la date du 1er mouvement social dont la saisie est terminée et non la date du jour courant. Ceci afin de ne pas bloquer la saisie du 2ème mouvement social si celle-ci n'est pas terminée à la date du jour.* 

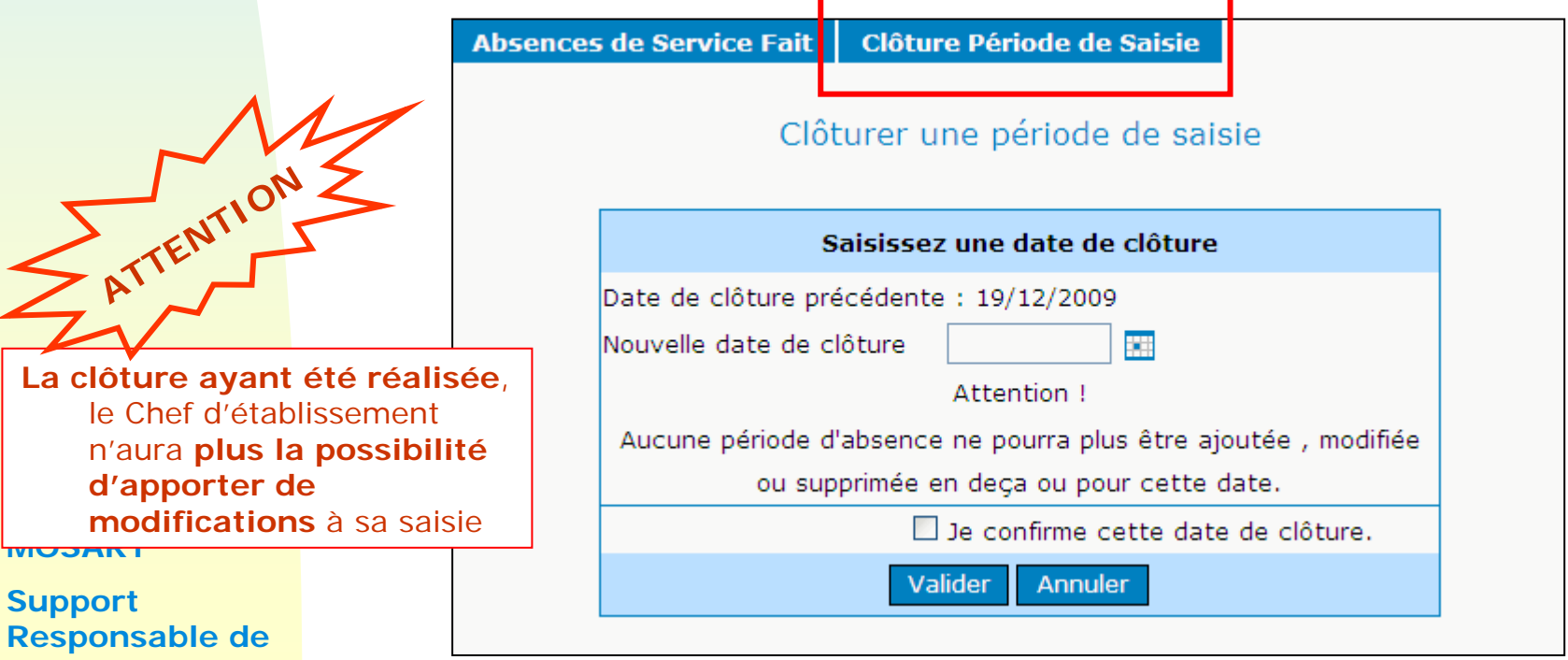

**structure** Bulletin académique n° 489 du 29 mars 2010

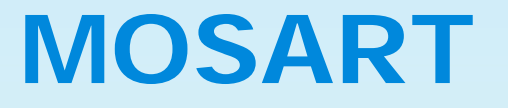

#### *Mode opératoire – Lot 2*

## **FIN**

Bulletin académique n° 489 du 29 mars 2010